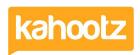

<u>Knowledgebase</u> > <u>Functions of Kahootz</u> > <u>Documents</u> > <u>Document Version Control</u>

## **Document Version Control**

Software Support - 2024-04-02 - Documents

You can store multiple versions of your document in your Kahootz workspace.

Version control allows you to see all previous versions of the document that you have uploaded or made amendments to.

You can explicitly add a new version of a document, or upload the same document again and it will be added as a new version of the existing one.

You can view the history of the document version and download specific versions.

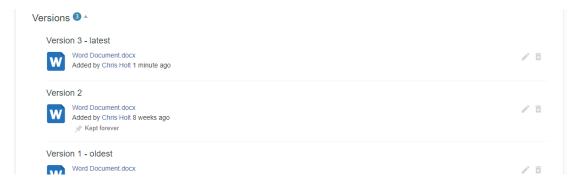

Each saved version can be given a helpful label that describes it and makes it easier to spot key versions in the list. E.g. 'First round of post-review edits'.

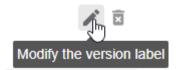

## **Modify Version Label**

| Version 3 of Word Document |  |
|----------------------------|--|
| Version label              |  |
|                            |  |
|                            |  |
|                            |  |
| Save Cancel                |  |

Click 'save' and your file label will now be updated.

## **Related Content**

- Direct "View/Edit" for Documents via Microsoft 365 Online
- <u>Document Locking</u>
- Direct "View/Edit" for Documents via Microsoft Office Desktop